# Práctica de Combustión: Simulación numérica de una llama de difusión turbulenta mediante Fluent

Luis Parras Anguita y Carlos del Pino Peñas E. T. S. Ingenieros Industriales. Universidad de Málaga.

14 de mayo de 2009

#### 1. Introducción

Como se ha visto a lo largo de la asignatura, los procesos de combustión son problemas muy complejos al tener que resolver al mismo tiempo las ecuaciones de Mecánica de Fluidos no reactivos, es decir, la conservación de la cantidad de masa, conservación de la cantidad de movimiento y la de la energía, junto con la conservación de todas las especias químicas que aparecen en las reacciones químicas, además de los fenómenos de transporte como la difusión másica y el flujo de calor. Esto hace que el problema sea inabarcable analíticamente para flujos reales, ya que al mismo tiempo hay que resolver la cinética química, y las ecuaciones constitutivas que determinarán el flujo de calor, la difusión de unas especies sobre otras y la entalpía. Además, para terminar de acoplar todas las ecuaciones a resolver existen muchas constantes que aparecen en los procesos de combustión como son la conductividad térmica  $K$ , el calor específico a presión constante  $c_p$ , la viscosidad  $\mu$  y sobre todo la velocidad de reacción química (determinada por la ley de Ahrrenius) que tienen una fuerte dependencia con la temperatura. Es por esto que determinar teorías generales en procesos de combustión generalmente es un trabajo arduo, e implica muchas simplificaciones. A pesar de todo, se ha visto a lo largo de la asignatura como se pueden extraer de estas teorías simplificadas muchas propiedades de las llamas premezcladas y las llamas de difusión, como la altura de la llama, la velocidad de propagacion, etc, propiedades que se ajustan bastante bien a los datos obtenidos experimentalmente.

Cuando se trata de resolver un problema práctico, resolver teóricamente no es posible, con lo cual hay que utilizar métodos numéricos para determinar las soluciones de estos problemas de combustión. Para ello se suelen utilizar métodos numéricos desarrollados para investigación (véase OpenFOAM), o software comercial, como puede ser Fluent, StarCFD, Comsol, etc.

Generalmente la resolución de un problema numérico cabe descomponerla en distintas fases:

- 1. Creación del volumen tridimensional que contendrá el fluido a resolver. A veces el volumen interno puede ser un sólido simple como puede ser un tubo, y otras veces será más complicado, como el interior de una turbina o un compresor.
- 2. Creación de la malla del volumen tridimensional.
- 3. Establecimiento de las propiedades de los fluidos, modelos de turbulencia, técnicas de simulación numérica (métodos y tolerancias).
- 4. Imposición de las condiciones de contorno.
- 5. Resolución numérica de las ecuaciones
- 6. Postprocesado o análisis de resultados.

### 2. Descripción del problema

En la práctica Simulación numérica de una llama de difusión turbulenta mediante Fluent se va a realizar la simulación axilsimétrica de una llama turbulenta de metano en aire, con una sola reacción

$$
CH_4 + 2O_2 \rightarrow CO_2 + 2H_2O,
$$
\n<sup>(1)</sup>

y se a va a suponer que todo el metano reacciona completamente (es decir, no tendremos radicales ni hidrocarburos inquemados). Una pequeña tobera en el centro de la cámara de combustión axilsimétrica introduce metano a  $80 \, m/s$ . El aire ambiente entra en la cámara de combustión coaxialmente a  $0.5 \, m/s$ .

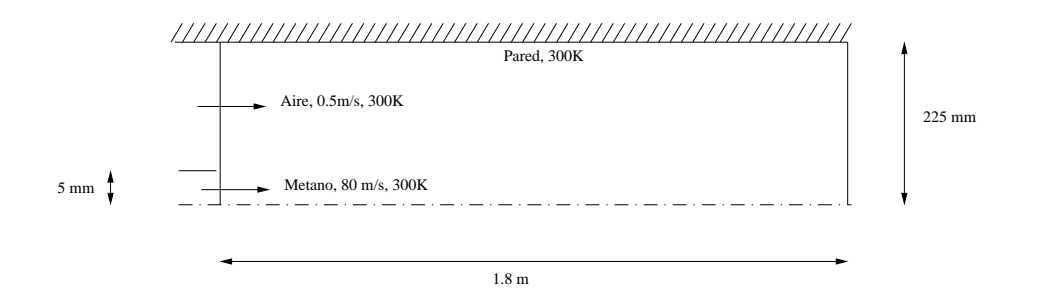

Figura 1: Geometría de la llama Buke-Schuman.

# 3. Leer la malla

En este paso se va a leer la malla del problema. Es decir, para facilitar el proceso de resolución, la parte de definición del volumen de integración y del mallado posterior está ya hecha, con lo cual podremos dedicarnos a resolver el problema con ciertas suposiciones, y postprocesar los resultados.

Para leer la malla hay que ejecutar los siguientes pasos

- 1.  $File \rightarrow Read \rightarrow Case$ .
- 2. Grid  $\rightarrow Check$  Esto chequea la malla para ver si algún elemento tiene un factor de forma muy alargado lo cual disminuiría la precisión de la simulación.
- 3.  $Grid \rightarrow Scale$ . Escala la malla. Si la malla está en centímetros aqué la podríamos pasar a metros o a cualquier otra unidad.
- 4.  $Display \rightarrow Grid.$  Nos enseña la malla. Aquí podremos comprobar si las medidas están correctamente escaladas.

# 4. Establecer los modelos

En esta fase, una vez leida la malla se van a definir los modelos (compresible o incompresible, turbulencia o laminar, multifase, etc).

- 1. Define → Models → Solver. Aquí podemos marcar que se quiere resolver mediante un solver segregado (un algoritmo numérico), un problema axilsim´etrico, y estacionario.
- 2.  $Define \rightarrow Models \rightarrow Viscous. Selectionamos uno de los modelos de$ turbulencia que se nos ofrece. En este caso tomaremos el modelo  $k - \epsilon$ , dejando los parámetros que nos propone Fluent por defecto.
- 3. Define → Models → Energy. Activa la resolución de la ecuación de la energía.
- 4. Define → Models → Species → Transport&Reaction. Habrá que activar el transporte de especies químicas, activar la reacción volumétrica (puesto que las reacciones no son sobre un superficie, como por ejemplo un catalizador), y escoger una mezcla de metano aire en los materiales de mezcla (éstas son mezclas que existen predefinidas en la base de datos de Fluent). Por último seleccionar disipación de torbellino (eddydissipation) para el modelo de interacción química con turbulencia.

#### 5. Establecer los materiales

1. Define → Materials. Mantener la densidad como gas ideal Editamos la especies de la mezla, y añadimos las especies que necesitemos. En particular, al estar la reacción de metano-aire predefinida en Fluent no se tendrán que añadir ninguna. En el panel de materiales se tiene que editar la reacción donde se pueden definir las reacciones que se necesite. En este caso está predefinida. Las constantes de mezcla también se pueden definir en este panel. De nuevo en el panel de materiales seleccionaremos  $c_p$  constante y de valor  $1000J/kgK$ . Comprobar los valores de todas las demás propiedades.

#### 6. Condiciones de Contorno

 $Define \rightarrow Boundary Conditions$ . Permite definir las condiciones de contorno. Simplemente aplicarlas de la figura 1

- 1. air − inlet. Entrada de aire, propiedades conocidas.
- 2. nozzle. Entrada de metano, propiedades conocidas.
- 3. outer − wall. Pared exterior, velocidad nula, temperatura impuesta.
- 4. pressure − outlet. Superficie de salida del flujo.
- 5.  $axis.$  De tipo  $axis.$  o eje de simetría.

# 7. Solución inicial con  $c_p$  constante

- 1. Solve  $\rightarrow$  Initialize  $\rightarrow$  Initialize. Ajustar la temperatura inicial a  $2000K$  (esto simula una ignición) y la fracción volumétrica del  $CH_4$ a 0,2. Pulsando Init se inicializa el todos los puntos de la malla a los valores impuestos.
- 2. Solver  $\rightarrow$  Controls  $\rightarrow$  Solution. Estos son los parámetros numéricos para resolver las ecuaciones. Simplemente habrá que poner el parámetro de subrelajación a 0,9 para las especies químicas.
- 3. Solver  $\rightarrow$  Monitors  $\rightarrow$  Residual. Activamos la opción en la que, al mismo tiempo que calcula numéricamente el problema, nos represente

los residuos de las ecuaciones que resuelve. Habrá que seleccionar Plot v Print.

- 4. File → Write → Case. Guarda el problema con todas las modificaciones que se han hecho para modificarlo posteriormente si se desea.
- 5. Solve  $\rightarrow$  Iterate. Itera hasta encontrar la solución estacionaria.
- 6. File → Write → Case&Data. Guarda el problema y la solución.

#### 8. Postprocesado de la solución

En el postprocesado de la solución se pueden representar contornos de cualquiera de las variables  $(Display \rightarrow Contours)$ , representación vectorial de la velocidad ( $Display \rightarrow Vectors$ ) y representaciones unidimensionales de una variable en una sección del dominio ( $Plot \rightarrow XYPlot).$  Determinar la máxima temperatura que se alcanza y la forma de la llama en este caso. ¿Qué ocurriría si la velocidad del aire la disminuye a  $0.05 \, m/s$ ?

# 9. Solución con  $c_p$  variable

1.  $Define \rightarrow Materials$ . Para cambiar el valor del calor específico, y hacerlo dependiente de la temperatura colocamos mixing law. En este caso toma un calor específico dependiente de la temperatura, promediado en función de la fracción másica de las especies. Básicamente esta opción es la que se ha discutido en clase, en la que el calor específio es la suma ponderada de los calores específicos de cada una de las especies químicas, es decir,

$$
c_p = \sum_{i=1}^{N} Y_i c_{pi}(T).
$$
 (2)

Además habrá que tomar un calor específico dependiente de la temperatura para cada una de las especies, por ejemplo, una dependencia polinómica por intervalos de temperatura.

Comparen el resultado obtenido con el anterior en la cual $c_p$ no depende  $\rm{de}$ la temperatura, y la temperatura máxima obtenida en este nuevo caso.